## かんたん操作早見表① [プロッター編]

## かんたん操作早見表② [プロッター編]

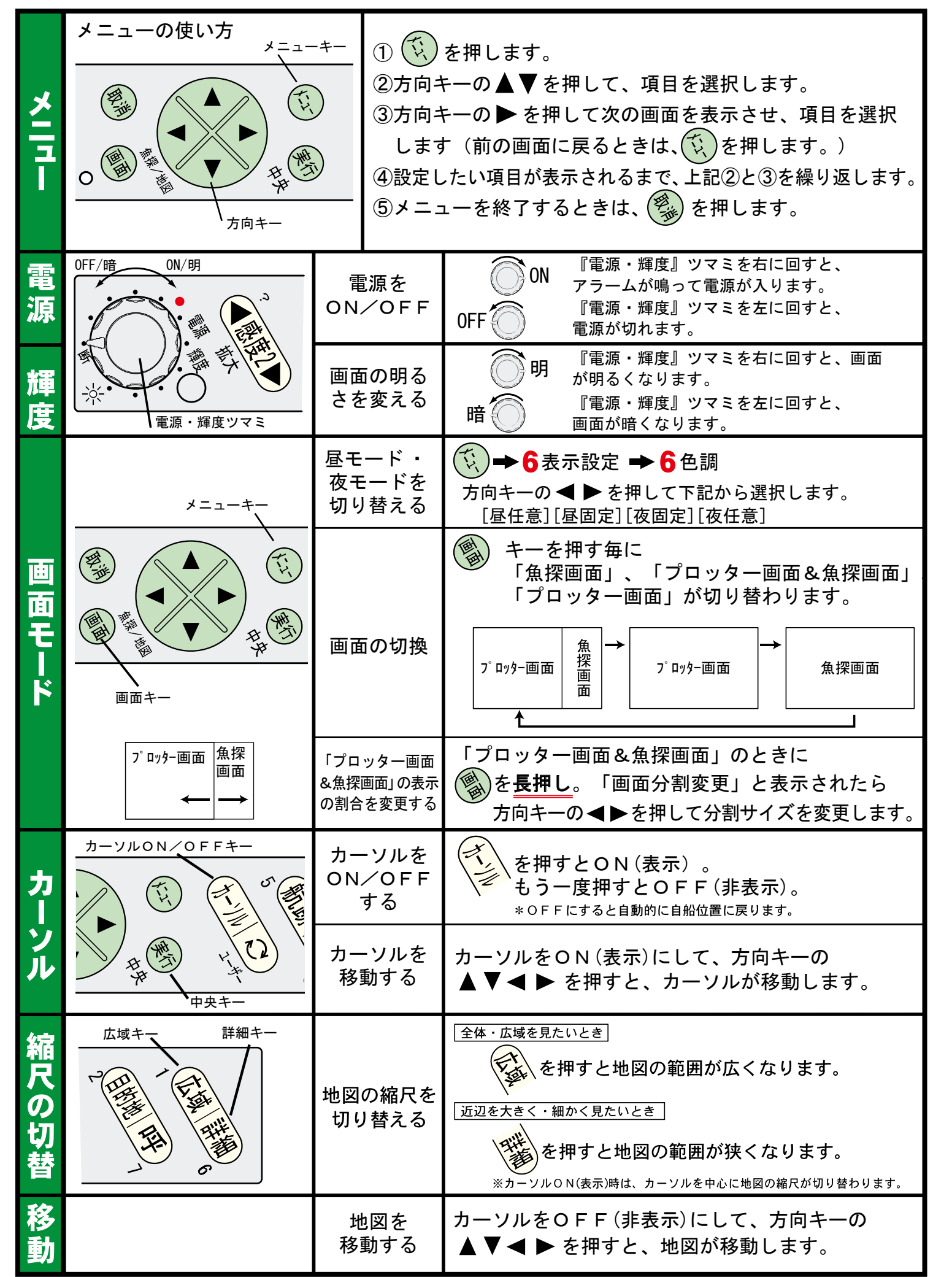

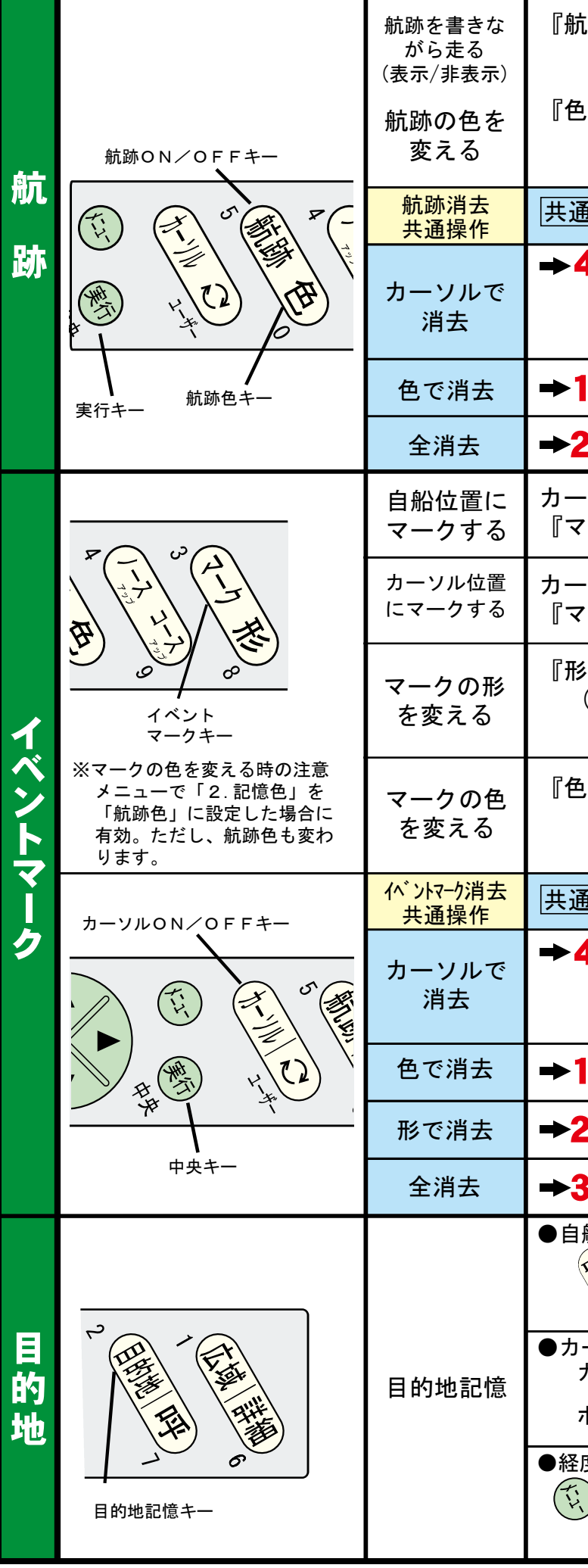

2103083 CD:9450855

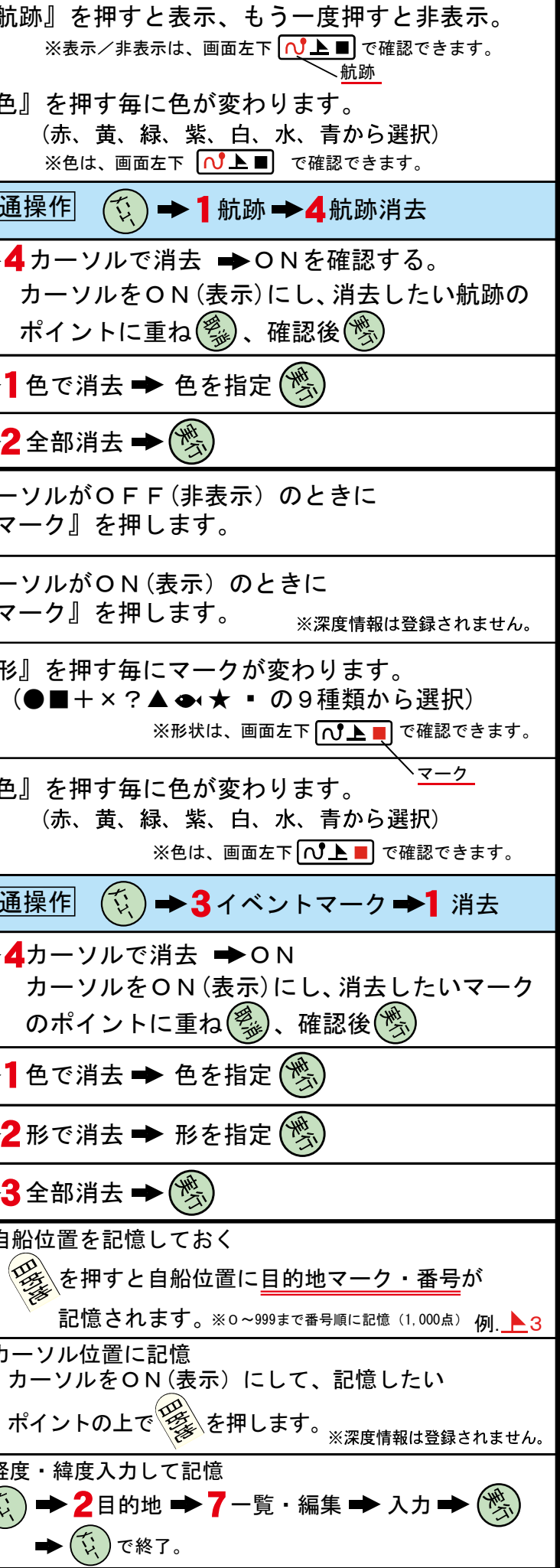

### かんたん操作早見表3[プロッター編]

#### ●ワンタッチ設定 カーソルをON(表示)にして、設定したいポイントの 目的地記憶キー 上で を長押しします。  $\epsilon$  $\mathcal{D}$ 消したい場合は を押し ※場所を変更したい場合は、同じ作業を繰り返します。 目的地記憶 ●記憶してある目的地に行く │<≫│を押し、数字キーで目的地番号を入力 ➡▶ (<sup>≫</sup>) 目的地呼出キー ●行くのをやめる 目 るき押し→(學 的 目的地消去 地 其通操作  $\boxed{(\mathbb{Q})}$   $\rightarrow$  2 目的地  $\rightarrow$  3 目的地消去 共通操作 取消キー メニューキー <sup>カーソル</sup> ➡ ONになっていることを確認 カーソルで カーソルをON(表示)にし、 消去 **PARTIES**  $\left(\begin{smallmatrix} 1\\ 1\\1\\1\end{smallmatrix}\right)$ 消去したい目的地のマークに重ね 、確認後 → 1色で消去→色を指定(※ 色で消去 → 2形で消去→形を指定(%) 形で消去 →3全部消去→ 全消去 入力/呼出/解除/消去 |共通操作 (☆) → 4 ルート 共通操作  $\rightarrow$  4  $\frac{\mu - \mu}{\lambda}$ <sup>ノー</sup>「 ルート番号を入力 ➡ (<mark>>></mark>) で開始 方向キーでカーソルを移動し 通過点をつ 入 ないでルー 押す毎に通過点を設定します。 力 トを作る  $(\frac{\mathscr{D}_{\!\mathscr{R}_{\!\mathscr{R}}}}{\mathscr{C}})$ でルート登録完了。 ルートを使って 呼出 → 1 ルート呼出 → ルート番号を入力 → (%) 目的地に行く ルートを → 2ルート解除→(2) 解除 やめる 登録ルートを  $\nu - 5$ 選択番号で ルート番号を 消去 消去 消去 消す 入力 アラーム |共通操作| (☆) ➡ 5 アラーム 共通操作 方向キーで[到着] 到着/離脱 アラーム 方向キーで[離脱] アラーム 設定 到着/離脱 ⇒ 2 距離設定 ⇒方向キーでアラーム範囲を設定  $\mathcal{R} 0 \sim 9.99$ km (NM) コースずれ <sup>アラーム</sup> ➡ 方向キーで[ON]<br> <sub>設定</sub> アラーム コースずれ コース幅 ■ 方向キーでアラーム範囲を設定 設定  $\frac{1}{2}$  0 ~ 9.99 km (NM) 潮汐グラフを 情報画面 ▄▄ 【 潮汐グラフを】 表示する 表示 表示 航法画面を  $\left(\ddot{\mathbb{Q}}\right)$   $\blacktriangleright$  7 情報画面表示  $\blacktriangleright$  2 航法画面を表示  $\blacktriangleright$   $\left(\!\!\begin{array}{c}\mathfrak{B}\\ \mathfrak{B}\end{array}\!\!\right)$ 見る

# かんたん操作早見表4 [魚探編]

停止 遅い ← – – → 速い ➡ 2 送りスピード 方向キーの ◆ ▶ を押して [停][1][2][3][4][S][×2][×3] の中から選択。

#### 方向キーの ◀▶ を押して選択。 [海底固定]:海底を一直線にして、 海底から上を拡大して見たいとき。 [自動拡大]:海底の位置を中心にして、 上下に拡大してみたいとき。 [手動拡大]:任意の位置を中心にして、 上下に拡大して見たいとき。 \*『拡大』キーにより拡大したい位置を移動 → 4 拡大 → 1 拡大モード

方向キーの ◀▶ を押して [×2] [×4]「×8」 の中から選択。

[小]:小さな魚群にも反応 [大]:大きな魚群のみ反応 フィッシュ アラーム アラーム っ── <del>◆</del> 方向キーの ◀ ▶で選択。 水深 アラーム アラーム <sup>フーム</sup> ━━ 方向キーの ◀ ━━ で選択。

#### |共通操作| (☆) → 5 アラーム

\*[感度2]でも調整可。 ➡ 3 魚探自動設定 共通操作 (☆)→9魚探 『深度 ▲』を押す毎に深度(レンジ)が浅くなります。 『感度1▲』を押す毎に感度(ゲイン)が高くなります。 右画面は『感度1▲』『感度1▼』で調整。 左画面は『感度2▲』『感度2▼』で調整。 『感度1▼』を押す毎に感度(ゲイン)が低くなります。 『深度 ▼』を押す毎に深度(レンジ)が深くなります。 ●1周波表示画面のとき ●2周波表示画面のとき

→1表示画面 方向キーの ◀▶ を押して [50] [200] 「200-50」 [50-200]の中から選択。 2 周波表示 ┃ <sup>▼ ┃</sup> <sup>衣小回凹</sup> <sub>\*</sub>50-200kHzの場合 方向キーの◆▶を押して選択。

[OFF] :拡大画面を通常画面に戻したいとき。

➡▲拡大 ➡ 2 拡大倍率

[範囲内]:設定した水深範囲内 [範囲外]:設定した水深範囲外

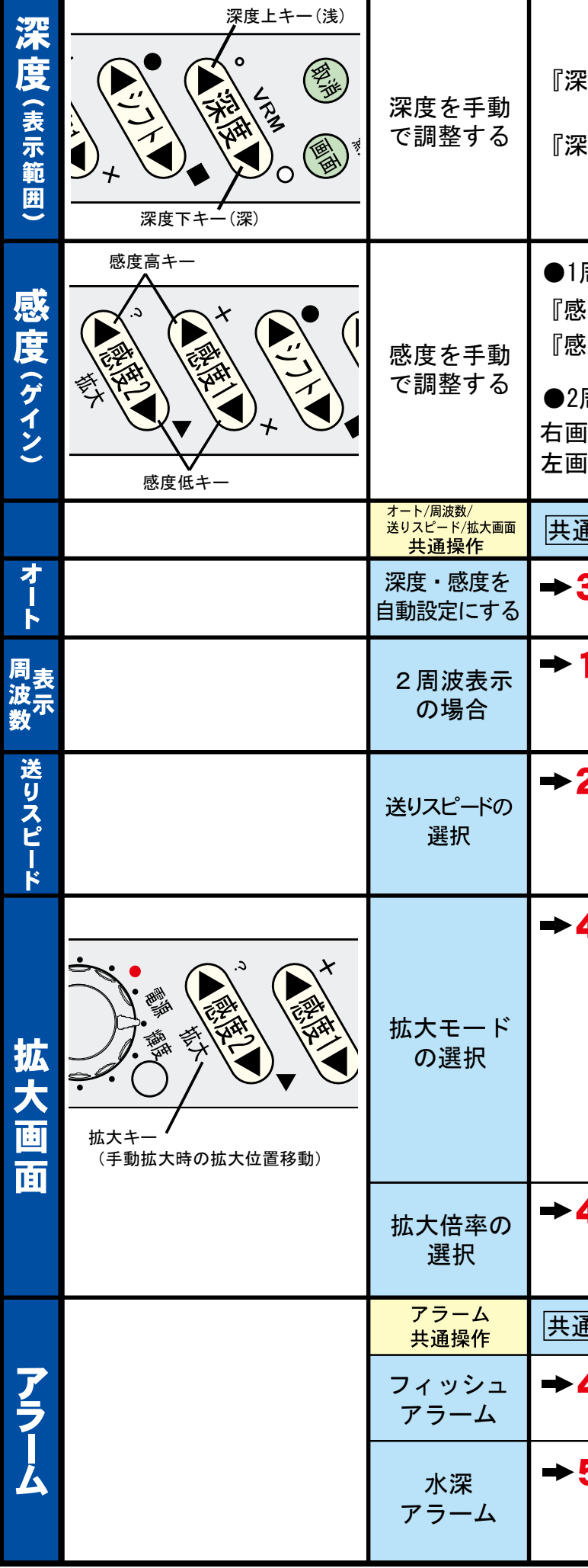